# After selecting the Assessment of Cargo Charges from Finance Menu. System will display this screen for search either on VCN or wild search

| IPA-PCS-Person     | ized - Microsoft Internet Explorer                                                   | ×  |
|--------------------|--------------------------------------------------------------------------------------|----|
| File Edit View     | rorites Tools Help                                                                   | 7  |
| G Back 🔹 🕥         | 🖹 🛃 🏠 🔎 Search 🬟 Favorites 🍘 🔗 - 🌺 🔯 - 🗔 🖄                                           |    |
| Address 🙆 http://w | 1.asianconnect.com/ipapcsweb/frmREQCAC/search.do 💽 🔁 Go Links                        | >> |
|                    | Assessment of Cargo Charges                                                          | ^  |
|                    | Search                                                                               |    |
|                    | VCN: IXY12008061511 ?                                                                |    |
|                    |                                                                                      |    |
| Vessel             | Search                                                                               |    |
| Container          | Assessment of Cargo Charges List                                                     |    |
| Finance            | Assessment of Cargo Charges List                                                     |    |
| Transport          |                                                                                      |    |
| Cargo              | Common Ref. Number VCN Service Category                                              |    |
| Upload             | No Records Found                                                                     |    |
| VCN Link           |                                                                                      |    |
| Payment            |                                                                                      |    |
| Customs [IMP]      | AddNew Delete Cancel                                                                 |    |
| Customs [EXP]      |                                                                                      | ~  |
| <                  |                                                                                      |    |
| 🙆 Done             | 🜍 Internet                                                                           |    |
| 🐮 start            | 2 Internet Explo 👻 🖾 Microsoft PowerP 🥩 KPTREL@TEST 🛛 🌇 KANDLA PORT TR 🔇 🥩 🌉 1:42 PM |    |

#### For New Assessment of Cargo Charges press the Add New Button in the bottom

| IPA-PCS-Persor     | nalized - Micro   | oft Internet Explorer                         | í.                  |                  |                           |                              |
|--------------------|-------------------|-----------------------------------------------|---------------------|------------------|---------------------------|------------------------------|
| File Edit View     | Favorites Tools   | Help                                          |                     |                  |                           |                              |
| G Back 🔹 🕥         | - 💌 😂 (           | 🏠 🔎 Search 🔶                                  | Favorites 🧭         | Ø- 🍓 🛚           | 3 - 🗔 🍇                   |                              |
| Address 🙆 http://w |                   | .com/ipapcsweb/frmREQCA                       | ACSearch.do         |                  |                           | 🖌 🄁 Go 🛛 Links 🎽             |
|                    | Search            |                                               |                     |                  |                           | ^                            |
|                    | VCN :             | IXY1200                                       | 8061511             | 2                |                           |                              |
|                    | Assessmer         | nt of Cargo Charges                           | List                |                  | Search                    |                              |
| Vessel             | •                 | ···· <b>··· ··· ··· ··· ···</b> ··· ··· ··· · | 878 NGR             |                  |                           |                              |
| Container          | •                 |                                               |                     |                  |                           |                              |
| Finance            |                   | Common Ref. Nu                                | mber                | VCN              | Service Ca                | tegory                       |
| Transport          | No Records        | Found                                         |                     |                  |                           | (E)                          |
| Cargo              | •                 |                                               | ¥                   |                  |                           |                              |
| Upload             |                   |                                               | AddN                | ew Delet         | Cancel                    |                              |
| VCN Link           |                   |                                               |                     |                  |                           |                              |
| Payment            | •                 |                                               |                     |                  |                           |                              |
| Customs [IMP]      | +                 |                                               | Terms of            | Service   Discl  | aimer   <u>Feedback</u>   |                              |
| Customs [EXP]      | sociation 200     | 17. All rights reserved. No                   | portion of this web | site may be used | or reproduced without the | prior written consent of Ind |
| Alah Candaaa       | •                 |                                               |                     |                  |                           | >                            |
| Opening page http  | ://web81.asiancon | nect.com/ipapcsweb/frmRE                      | QCACCreateHeade     |                  |                           | 🥥 Internet                   |
| start              | 💋 2 Internet      | ▼ Presentatio                                 | Presentation3       | KPTREL           | @TEST                     |                              |

## After selecting the Assessment of Cargo Charges system will show the following Header Details

| IPA-PCS-Person                            | alized - Microsoft Internet Explorer                                                       |             |                           |
|-------------------------------------------|--------------------------------------------------------------------------------------------|-------------|---------------------------|
| File Edit View F                          | avorites Tools Help                                                                        |             | A.                        |
| G Back 🔹 🕥                                | - 💌 🗟 🏠 🔎 Search 🤺 Favorite                                                                | 🚱 🔕 · 🌺 🔞 · |                           |
| Address 🙆 http://we                       | 081.asianconnect.com/ipapcsweb/frmREQCACCreate                                             | Header.do   | 💌 🔁 Go 🛛 Links 🎽          |
|                                           | <b>t</b> Community System                                                                  |             | Home   Change Pas A       |
| Welcome ! sauser51                        |                                                                                            |             | II                        |
| Vessel<br>Container<br>Finance            | Assessment of Cargo Cl<br>* indicates mandatory field.<br>Assessment of Cargo Charges- Hea |             | etails                    |
| Transport                                 | VCN * :                                                                                    | ?           | Vessel Name :             |
| Cargo<br>Upload                           | IGM Number :                                                                               |             | IGM Date :                |
| VCN Link                                  | Rotation Number :                                                                          |             | Rotation Date :           |
| Payment<br>Customs [IMP]<br>Customs [EXP] | Equipment Status Code<br>(Import/Export/<br>Transshipment) * :                             | LECT]       | Currency Code for I       |
| Mich Condooo                              | TGM Line Number/                                                                           | 1           |                           |
| Cone                                      |                                                                                            |             | Internet                  |
|                                           |                                                                                            | Land Land   |                           |
| 🛃 start                                   | 🔆 2 Internet 👻 📴 Presentatio 📴 Pr                                                          | esentation3 | 🔞 KANDLA PO 🤇 💐 🏙 1:43 PM |

Continue ... After selecting the Assessment of Cargo Charges system will show the following Header Details

| IPA-PCS-Personal                   | ized - Microsoft Internet Explorer                             |                  |             |                                      | . @ 🗙   |
|------------------------------------|----------------------------------------------------------------|------------------|-------------|--------------------------------------|---------|
| File Edit View Fay                 | vorites Tools Help                                             |                  |             |                                      |         |
| 🕝 Back 🔹 🕥 -                       | 💌 🗟 🏠 🔎 Search 👷                                               | =avorites 🚱 💈    | 3- 🍓 🖸 - [  | _ 25                                 |         |
| Address 🙆 http://web8              | 1.asianconnect.com/ipapcsweb/frmREQCA                          | CCreateHeader.do |             | 💌 🔁 Go                               | Links » |
|                                    | Equipment Status Code<br>(Import/Export/<br>Transshipment) * : | [SELECT]         | ~           | Currency Code for<br>Payment :       | Ī       |
|                                    | IGM Line Number/<br>TP NO :                                    |                  |             | IGM Sub-Line Number :                | Ε       |
|                                    | BL Number :                                                    |                  |             | SB Number :                          | Ε       |
|                                    | Shipping Bill Date :                                           |                  |             | Service Category * :                 | 4       |
|                                    | Agency Type Qualifier<br>Code * :                              | [SELECT]         | *           | Agency Code * :                      | Ľ       |
| Vessel >                           | PD Account No :                                                |                  |             | Bill to Party Code * :               |         |
| Container →<br>Finance →           | Cargo Trade * :                                                | [SELECT]         | *           | TDS to be deducted (Y/N) *:          | Ī       |
| Transport →                        | Tonnage On Deck :                                              |                  |             | Stamp Duty Recovery :                | ſ       |
| Cargo →<br>Upload                  | Octroi :                                                       | No               | *           | Applicant's Bank MICR<br>Code :      | E       |
| VCN Link<br>Payment →              | Applicant's Bank IFSC<br>(Indian Financial Services<br>Code) : |                  |             | Applicant's Bank Account<br>Number : | E       |
| Customs [IMP] →<br>Customs [EXP] → | Payment Mode * :                                               | [SELECT]         | *           |                                      |         |
| Allah Condosa k                    | 1.<br>                                                         |                  |             |                                      | >       |
| <u>ا</u>                           |                                                                |                  |             | 🔮 Internet                           |         |
| 📲 start 🔰 👩                        | 2 Internet 👻 📴 Presentatio                                     | Presentation3    | KPTREL@TEST | KANDLA PO                            | 1:44 PM |

# Selection of VCN number either by entering the VCN or Pressing the Search and then select the VCN

|                                   |                        |                                        |            | /                          | /                |            |          |
|-----------------------------------|------------------------|----------------------------------------|------------|----------------------------|------------------|------------|----------|
| 🗿 IPA-PCS-Perso                   | nalized - Microsoft    | Internet Explorer                      | /          |                            |                  |            | _ 7 🛛    |
| File Edit View                    | Favorites Tools He     | lp                                     |            |                            |                  |            | <b>1</b> |
| G Back 🔹 🕥                        | - 💌 🖻 🏠                | 🔎 Search   👷 Favo                      | orites 🙆 🧯 | 3 · 🍓 🖸 ·                  |                  |            |          |
| Address 🙆 http://w                | eb81.asianconnect.com, | /ipapcsweb/frmREQCACCre                | ater.do    |                            |                  | 🔽 🔁 Go     | Links »  |
| Assessm<br>* indicates mar        |                        | o Charges- H                           | eader De   | atails                     |                  | 1          | ~        |
| Assessment                        | of Cargo Charges-      | Header Details                         |            |                            |                  |            |          |
| ¥CN * :                           |                        | ¥<br>IXY12008061509                    | ?          | Vessel Name :              |                  | DUBAI DIAM | IOND     |
|                                   |                        |                                        |            | IGM Date :                 |                  |            |          |
| Vessel                            | · .                    |                                        |            | Rotation Date              | :                |            |          |
| Container<br>Finance<br>Transport | , s Code<br>* :        | [SELECT]                               | ~          | Currency Code<br>Payment : | for              | INR        |          |
| Cargo<br>Upload                   | · ·/                   |                                        |            | IGM Sub-Line I             | Number :         |            |          |
| VCN Link                          |                        |                                        | -          | SB Number :                |                  |            |          |
| Payment<br>Customs [IMP]          | ) e:                   |                                        |            | Service Catego             | ory * :          | Cargo      |          |
| Customs [IMP]<br>Customs [EXP]    | alifier                | [SELECT]                               | ~          | Agency Code *              |                  | 10062      | ~        |
|                                   |                        |                                        | IIII       |                            |                  |            | >        |
| ē.                                |                        |                                        | T an       | T                          |                  | Internet   |          |
| 🛃 start                           | 🖉 2 Internet Explo     | <ul> <li>E 2 Microsoft Pow.</li> </ul> | 👻 🥩 КРТІ   | REL@TEST                   | 🚮 KANDLA PORT TI | R 🤇 😼 🛃    | 2:53 PM  |

## In case when IGM No./Date or Rotation number/Date is not entered by the SA. SA has to update the details through the VCN Link option to update the Information

/

| IPA-PCS-Person      | alized - Microsoft Internet E    | cplorer /           |                    |                         |                  |
|---------------------|----------------------------------|---------------------|--------------------|-------------------------|------------------|
| File Edit View F    | avorites Tools Help              |                     |                    |                         |                  |
| G Back 🔹 🕥          | - 💌 🗟 🏠 🔎 Searc                  | n 🔆 Favorites 🧭     | 🗟 · 🍓 🛚            | 3 · 🗔 🍇                 |                  |
| Address 🙆 http://we | b81.asianconnect.com/ipapcsweb/V | CNLinkSearch.do     |                    |                         | 🔽 🔁 Go 🛛 Links 🎽 |
|                     | VCN Link Detai                   | s                   |                    |                         | 110              |
|                     | VIA/VCN * :                      |                     |                    | Search                  | ?                |
| Vessel              | VCN Link Details                 |                     |                    |                         |                  |
| Container           | >                                |                     |                    |                         |                  |
| Finance             | VCN                              | IMO I               | Number             | Rotation No             | IGM No           |
| Transport           | 200709120                        | 931                 | 4832               |                         | 4592             |
| Cargo               | •                                |                     |                    |                         |                  |
| Upload              |                                  |                     |                    |                         |                  |
| VCN Link            |                                  |                     |                    | Cancel                  |                  |
| Payment             | •                                |                     |                    |                         |                  |
| Customs [IMP]       | •                                |                     |                    |                         |                  |
| Customs [EXP]       | •                                | Terms o             | f Service   Discla | aimer   <u>Feedback</u> |                  |
| Alah Candasa        |                                  |                     |                    | ]                       | >                |
| ē                   |                                  |                     |                    |                         | 🕐 Internet       |
|                     | 🧉 2 Internet Explo 👻 🖪 2 I       | licrosoft Pow 👻 🥵 I | KPTREL@TEST        | KANDLA PORT TR.         |                  |

# After search of VCN system will display the record of VCN in Details then select the editing of that VCN

| 🗿 IPA-PCS-Pe              | ersonalize                                                                                                    | d - Microsoft Internet Ex    | cplorer /                  |                         |                  |
|---------------------------|----------------------------------------------------------------------------------------------------|------------------------------|----------------------------|-------------------------|------------------|
| File Edit Vie             | ew Favoril                                                                                                    | tes Tools Help               |                            |                         |                  |
| G Back 🔹                  | 0 - 0                                                                                                    | 👔 😰 🏠 🔎 Search               | n 🧙 Favorites 🥝 🖉 •        | 🎍 🖸 • 🗔 🍇               |                  |
| Address 🙆 http            | p://web81.a                                                                                                    | sianconnect.com/ipapcsweb/VC | INLinkSearch.do            |                         | 🥌 🛃 Go 🛛 Links 🌺 |
|                           | VCN L                                                                                                    | ink Details                  |                            |                         |                  |
|                           | VCN Link                                                                                                    | k                            |                            |                         |                  |
|                           | VIA/VCN                                                                                                    | ı * :                        | 200709                     | 91200                   |                  |
|                           |                                                                                                    |                              |                            | Search                  |                  |
|                           | -                                                                                                    | k Details                    |                            | search                  |                  |
| Vessel                    | • m                                                                                                    | k Detalls                    |                            |                         |                  |
| Container                 | •                                                                                                    | VCN                          | IMO Number                 | Rotation No             | IGM No           |
| Finance                   | •                                                                                                    | 2007091200                   | 9314832                    |                         | 4592             |
| Transport                 | •                                                                                                    |                              |                            |                         |                  |
| Cargo                     |                                                                                                    |                              |                            | 14                      |                  |
| Upload                    |                                                                                                    |                              |                            | Cancel                  |                  |
| VCN Link                  |                                                                                                    |                              |                            |                         |                  |
| Payment                   | 4D1 1                                                                                                    |                              |                            |                         |                  |
| Customs [IN<br>Customs [E | Contract of the local division of the local division of the local |                              |                            |                         |                  |
| Mah Cania                 | 1.1.1                                                                                                    |                              | Terms of Service   Discl   | aimer   <u>Feedback</u> | ~                |
| <                         |                                                                                                    |                              | Ш                          | J)                      | >                |
| ど Done                    | _                                                                                                    |                              |                            |                         | 🥑 Internet       |
| 🦺 start                   | Ø 2                                                                                                    | Internet Explo 👻 🖸 2 M       | licrosoft Pow 👻 🥵 KPTREL@1 | EST 🛛 🕅 KANDLA PORT TI  | R 🔇 🔊 🛃 2:58 PM  |

User (SA) has to enter the IGM No./Date and Rotation No./Date and Press Update button

|                                   |                                                        |                               | $\backslash$                  |         |
|-----------------------------------|--------------------------------------------------------|-------------------------------|-------------------------------|---------|
| 🚈 IPA-PCS-Person                  | alized - Microsoft Interne                             | t Explorer                    |                               |         |
| File Edit View F                  | Favorites Tools Help                                   |                               |                               |         |
| G Back 🔹 🕥                        | - 💌 🗟 🏠 🔎 Se                                           | earch 🔆 Favorites 🥝 🔗         | 🍃 🖸 • 🧫 🦀                     |         |
| Address 🙆 http://we               | eb81.asianconnect.com/ipapcswe                         | b/VCNLinkDoEdit,do?pIndex=0   | \ 🔽 🔁 😡                       | Links » |
| <b>Port</b> Cor                   | nmunity System                                         |                               | Home Change Passwe            | ord   🐣 |
| ! sauser51                        |                                                        |                               |                               |         |
| VCI                               | K Link Details                                         |                               |                               | -<br>   |
| Vessel                            | , nk Details                                           |                               |                               |         |
| Container<br>Finance<br>Transport | <ul> <li>•</li> <li>•</li> <li>•</li> <li>•</li> </ul> | 2007091200                    | IMO Number : 9814             | 1832    |
| Cargo                             | n No :                                                 | 234                           | Rotation Date : 07/0          | 01/200  |
| Upload                            | :                                                      | 4592                          | IGM Date :                    | 1/200   |
| VCN Link                          |                                                        |                               |                               |         |
| Payment                           | •                                                      |                               |                               |         |
| Customs [IMP]                     | •                                                      | Update C                      | ancel                         |         |
| Customs [EXP]                     |                                                        |                               |                               | ~       |
| <                                 |                                                        | III                           |                               | >       |
| 🙆 Done                            |                                                        |                               | 🥥 Internet                    |         |
| start                             | 😂 2 Internet Explo 👻 🖪                                 | 2 Microsoft Pow 👻 🕵 KPTREL@TE | ST 🛛 🚮 KANDLA PORT TR 🤇 🔊 🚰 🗧 | 3:00 PM |

#### Saving the information

| File Edit View                                                                                 | Favori                | tes Tools Help                           |                   |                              | <u> </u>        |
|------------------------------------------------------------------------------------------------|-----------------------|------------------------------------------|-------------------|------------------------------|-----------------|
| 🌀 Back 🝷 🌔                                                                                     |                       | 🖹 🔰 🏠 🔎 Search 🤺 Favo                    | orites 🕢 🔗 💺      | 🖾 - 🦲 🚜                      |                 |
| Address 🙆 http:/                                                                               | //web81.a             | sianconnect.com/ipapcsweb/VCNLinkSubmitE | Edit.do           |                              | 💌 🛃 Go 🛛 Links  |
| Velcome I sause                                                                                |                       | Community System                         |                   | Hor                          | me   Change Pas |
| elcome i sause                                                                                 | :10I                  |                                          |                   |                              | 11              |
|                                                                                                | V                     | CN Link Details                          |                   |                              |                 |
| Vessel                                                                                         | • V                   | CN Link                                  |                   |                              |                 |
|                                                                                                |                       |                                          |                   |                              |                 |
| Container                                                                                      | •                     |                                          |                   |                              |                 |
| Container<br>Finance                                                                           | •                     | IA/VCN * :                               | 200               | 7091200                      |                 |
|                                                                                                | •                     | IA/VCN * :                               | 200               | 7091200 ?                    |                 |
| Finance                                                                                        | •<br>•                | IA/VCN * :                               | 200               |                              |                 |
| Finance<br>Transport                                                                           | * v                   |                                          | 200               | 7091200 ?<br>Search          |                 |
| Finance<br>Transport<br>Cargo                                                                  | * v                   | IA/VCN * :<br>CN Link Details            | 200               |                              |                 |
| Finance<br>Transport<br>Cargo<br>Upload                                                        | * v                   |                                          | 200<br>IMO Number |                              |                 |
| Finance<br>Transport<br>Cargo<br>Upload<br>VCN Link                                            | +<br>+<br>+<br>+      | CN Link Details                          |                   | Search                       | IGM No<br>4592  |
| Finance<br>Transport<br>Cargo<br>Upload<br>VCN Link<br>Payment                                 | •<br>•<br>•<br>•<br>• | CN Link Details                          | IMO Number        | Search<br>Rotation No        | IGM No          |
| Finance<br>Transport<br>Cargo<br>Upload<br>VCN Link<br>Payment<br>Customs [IMP<br>Customs [EXF | +<br>+<br>+<br>+<br>+ | CN Link Details VCN 2007091200           | IMO Number        | Search<br>Rotation No        | IGM No<br>4592  |
| Finance<br>Transport<br>Cargo<br>Upload<br>VCN Link<br>Payment<br>Customs [IMP<br>Customs [EXF | +<br>+<br>+<br>+<br>+ | CN Link Details                          | IMO Number        | Search<br>Rotation No<br>234 | IGM No          |

# Select the Equipment Status Code (Import/Export/Transshipment) from the drop down menu

| IPA-PCS-Personalized                                  | l - Microsoft Internet Exp                  | lorer                                  |                                 |                  |
|-------------------------------------------------------|---------------------------------------------|----------------------------------------|---------------------------------|------------------|
| File Edit View Favorite                               | es Tools Help                               |                                        |                                 | <b></b>          |
| 🕝 Back 🔹 🌍 🔹 💌                                        | 📔 🚮 🔎 Search                                | Favorites 🥝                            | 🗟 • 🍓 🖾 - 🗔 🦓                   |                  |
| Address 🙆 http://web81.asi                            | ianconnect.com/ipapcsweb/frmF               | REQCACCreateHeader.do                  |                                 | 🤜 🛃 Go 🛛 Links 🌺 |
| IGM Number :                                          |                                             |                                        | IGM Date :                      |                  |
| Rotation Number                                       |                                             |                                        | Rotation Date :                 |                  |
| Equipment Status<br>(Import/Export/<br>Transshipment) | [SELECT]                                    |                                        | Currency Code for<br>Payment :  | INR              |
| IGM Line Number<br>TP NO :                            | 1 Continent<br>Delivery<br>Domestic         | tal                                    | IGM Sub-Line Number :           |                  |
| BL Number :                                           | Import/D                                    | nbarkation (Passe<br>isembarkation (Pa | SB Number :                     |                  |
| Vessel → ate                                          | Passenge                                    | r Disembarkation 🗄                     | Service Category * :            | Cargo            |
| Container → Qua<br>Finance →                          | alifier Positionin<br>Redeliver<br>Reloader | -ÿ                                     | Agency Code * :                 | 10062            |
| Transport → · :                                       | Remain o<br>Repair                          | n board                                | Bill to Party Code * :          |                  |
| Cargo →<br>Upload                                     | Shifter<br>Shortland<br>Transhipr           |                                        | TDS to be deducted<br>(Y/N) * : | [SELECT]         |
| VCN Link eck                                          | c :                                         |                                        | Stamp Duty Recovery :           | No               |
| Payment →<br>Customs [IMP] →                          | No                                          | ~                                      | Applicant's Bank MICR<br>Code : |                  |
|                                                       | IFSC<br>Services                            | 1                                      | Applicant's Bank Account        |                  |
| <                                                     |                                             | jiii                                   |                                 |                  |
| 🙆 Done                                                |                                             |                                        |                                 | 🥝 Internet       |
| 🯄 start 🔰 🚰 IPA                                       | A-PCS-Personalized 🦉 IF                     | A- PCS - Microsoft I                   | 🔁 2 Microsoft PowerP 👻          | 🤇 🗾 🏭 3:04 PM    |

#### Select the Agency Type Qualifier from the drop down menu

| IPA-PCS-Personal             | ized - Microsoft Internet Explorer                             |                                    |                                      | . 🗗 🗙   |
|------------------------------|----------------------------------------------------------------|------------------------------------|--------------------------------------|---------|
| File Edit View Fav           | vorites Tools Help                                             |                                    |                                      |         |
| 🕝 Back 🔹 🌍 🔹                 | 💽 🛃 🏠 🔎 Search 📩                                               | Favorites 🧭 🔗 🍇 🖾                  | 1 - 🗔 🍇                              |         |
| Address 🕘 http://web8        | 1.asianconnect.com/ipapcsweb/frmREQCA                          | ACCreateHeader.do                  | 💌 🛃 Go                               | Links » |
|                              | Equipment Status Code<br>(Import/Export/<br>Transshipment) * : | Export/Embarkation (Pa 💙           | Currency Code for<br>Payment :       | 11      |
|                              | IGM Line Number/<br>TP NO :                                    |                                    | IGM Sub-Line Number :                |         |
|                              | BL Number :                                                    |                                    | SB Number :                          | 1       |
|                              | Shipping Bill Date :                                           | 13/07/2009                         | 📆 Service Category * :               | c       |
|                              | Agency Type Qualifier<br>Code * :                              | C & F Agent                        | Agency Code * :                      | 1       |
| Vessel →<br>Container →      | PD Account No :                                                | C & F Agent<br>Exporter            | Bill to Party Code * :               |         |
| Finance >                    | Cargo Trade * :                                                | Importer<br>Self                   | TDS to be deducted<br>(Y/N) * :      | [:      |
| Transport →<br>Cargo →       | Tonnage On Deck :                                              | Steamer Agent                      | Stamp Duty Recovery :                | N       |
| Upload<br>VCN Link           | Octroi :                                                       | No                                 | Applicant's Bank MICR<br>Code :      |         |
| Payment →<br>Customs [IMP] → | Applicant's Bank IFSC<br>(Indian Financial Services<br>Code) : |                                    | Applicant's Bank Account<br>Number : |         |
| Customs [EXP] →              | Payment Mode * :                                               | [SELECT]                           |                                      | ~       |
| E Done                       | (10)                                                           |                                    | 🔹 🖉 Internet                         | >       |
|                              | IPA-PCS-Personalized 🦉 IPA- PC                                 | (S - Microsoft I 🛛 💽 2 Microsoft P |                                      | 3:06 PM |

#### IPA-PCS-Personalized - Microsoft Internet Explorer -D 100 File Edit View Favorites Tools Help Search 🥂 Favorites 🚱 🛜 - 🚵 🔯 🔧 Back 🝷 × 📑 Go Address 🙆 http://web81.asianconnect.com/ipapcsweb/frmREQCACCreateHeader.do Links » ~ **Equipment Status Code Currency** Code for I (Import/Export/ Export/Embarkation (Pa 💙 Payment : Transshipment) \* : IGM Line Number/ **IGM Sub-Line Number :** TP NO : : **SB** Number: **BL Number:** τ 13/07X2009 Shipping Bill Date : Service Category \* : TTT Agency Type Qualifier : C & F Agent Agency Code \* : Code \* : Vessel . **PD Account No:** Bill to Party Code \* : Container TDS to be deducted Finance [ Cargo Trade \* : [SELECT] (Y/N) \*: Transport [SELECT] Foreign 1 **Tonnage On Deck :** Stamp Duty Recovery : Cargo Costal IWT Upload **Applicant's Bank MICR** Octroi : No Code : VCN Link Applicant's Bank IFSC Payment Applicant's Bank Account (Indian Financial Services Number: Customs [IMP] Code): Customs [EXP] [SELECT] Payment Mode \* : \* Mich Con > Internet E Done start IPA-PCS-Personalized.... IPA- PCS - Microsoft I... 2 Microsoft PowerP... < 🖻 🚮 3:06 PM

#### Select the Cargo Trade from the drop down menu

### Select the TDS to be deducted (Y/N) from the drop down menu

| IPA-PCS-Perso                                | nalized    | <ul> <li>Microsoft Intern</li> </ul> | et Explorer      |                                    |                 |          |
|----------------------------------------------|------------|--------------------------------------|------------------|------------------------------------|-----------------|----------|
| File Edit View                               | Favorites  | Tools Help                           |                  |                                    |                 | <b>1</b> |
| 🕝 Back 🔹 🌍                                   | - 💌        | 2 🏠 🔎                                | Search 🔆 Favor   | rites 🚱 🔗 🌺 🔯 🕤                    | <b>3</b>        |          |
| Address 🙆 http://w                           | veb81.asia | nconnect.com/ipapcsv                 | veb/frmREQCACCre | ateHeader.do                       | 🔽 🛃 Go          | Links »  |
| ent Status Code<br>t/Export/<br>nipment) * : |            | Export/Embarkat                      | ion (Pa 💙        | Currency Code for<br>Payment :     | INR             |          |
| e Number/                                    |            |                                      |                  | IGM Sub-Line Number :              |                 |          |
| ber:                                         |            |                                      |                  | SB Number :                        | 1123456         |          |
| g Bill Date :                                |            | 13/07/2009                           |                  | Service Category 🔧:                | Cargo           | ~        |
| Type Qualifier                               | -          | C & F Agent                          | ~                | Agency Code * :                    | 10062           |          |
| Vessel                                       | <b>•</b>   |                                      |                  | Bill to Party Code * :             | 10064           |          |
| Container<br>Finance                         | •          | Foreign                              | ~                | TDS to be deducted                 | [SELECT]        | ~        |
| Transport                                    |            |                                      |                  | (Y/N) * :<br>Stamp Duty Recovery : | [SELECT]<br>Yes |          |
| Cargo<br>Upload                              | -          |                                      |                  | Applicant's Bank MICR              | No              |          |
| VCN Link                                     |            | No                                   | ×                | Code :                             |                 | _        |
| Payment                                      |            |                                      |                  | Applicant's Bank Account           |                 |          |
| Customs [IMP]                                | •          |                                      |                  | Number :                           | <u></u>         |          |
| Customs [EXP]                                | •          | [SELECT]                             | ~                |                                    |                 | ~        |
| Mak Candooa                                  |            |                                      |                  | UUI.                               |                 |          |
| 🙆 Done                                       |            |                                      |                  |                                    | 🔮 Internet      |          |
| start                                        | 👌 IPA-F    | PCS-Personalized                     | 🙆 IPA- PCS - Mi  | crosoft I 🛛 🖪 2 Microsoft PowerP   |                 | 3:07 PM  |

#### Select the Payment Mode as E-payment only for Kandla

| IPA-PCS-Perso        | nali  | zed - Microsoft Internet Explorer                                   |                                 |
|----------------------|-------|---------------------------------------------------------------------|---------------------------------|
| File Edit View       | Fav   | orites Tools Help                                                   | At                              |
| G Back • 📀           | ) -   | 🖹 👔 🏠 🔎 Search 🤸 Favorites 🧐 🎯 - 🌺 🔯                                | - 🗔 🍇                           |
| Address 😂 http://w   | veb8: | .asianconnect.com/ipapcsweb/trmREQCACCreateHeader.do                | So Links ×                      |
|                      |       | Agency Type Qualifier<br>Code * :                                   | Agency Code * :                 |
|                      |       | PD Account No :                                                     | Bill to Party Code * :          |
|                      |       | Cargo Trade * :                                                     | TDS to be deducted<br>(Y/N) * : |
|                      |       | Tonnage On Deck :                                                   | Stamp Duty Recovery :           |
|                      |       | Octroi : No                                                         | Applicant's Bank MICR<br>Code : |
| Vessel               | •     | Applicant's Bank IFSC<br>(Indian Financial Services<br>Code) :      | Applicant's Bank Account        |
| Container<br>Finance | +     | Payment Mode * : [SELECT]                                           |                                 |
| Transport            |       | E-payment                                                           |                                 |
| Cargo                |       | Assessment of Cargo Charges-                                        |                                 |
| Upload<br>VCN Link   |       | Service Type Quantit                                                | ty 1 Is Charitable Partie       |
| Payment              | •     |                                                                     |                                 |
| Customs [IMP]        |       |                                                                     |                                 |
| Customs [EXP]        |       |                                                                     |                                 |
| Minh Condoon         |       | bba                                                                 |                                 |
| 5                    |       | III (                                                               |                                 |
| E Done               |       |                                                                     | 2 Internet                      |
| 🦺 start 🔰            | 1     | IPA-PCS-Personalized 🛛 😰 IPA- PCS - Microsoft I 🛛 🖸 2 Microsoft Pow | erP 👻 🧭 🔀 3:07 PM               |

#### Select Add New to add cargo details for assessment of cargo charges

| IPA-PCS-Persona                           | alized - Microsoft Internet Explorer                                                                                                    | o 🗙             |
|-------------------------------------------|----------------------------------------------------------------------------------------------------|-----------------|
| File Edit View Fa                         | avorites Tools Halp                                                                                                    |                 |
| 🕝 Back 🝷 🌍 🔹                              | • 💌 🖻 🏠 🔀 Search 🧙 Favorites 🥝 🔗 - 🍃 🚳 - 🗔 🖏                                                                                                    |                 |
| Address 🙆 http://web                      | 081.asianconnect.com/ipapcsweb/frmREQCACCreateHeader.do                                                                                                    | Links »         |
|                                           | Octroi :       No       Applicant's Bank MICR Code :         Applicant's Bank IFSC (Indian Financial Services Code) :       Applicant's Bank Account Number :         Payment Mode * :       E-payment | с <u>~</u><br>С |
| Vessel                                    | Assessment of Cargo Charges- Details *                                                                                                    | artie           |
| Container<br>Finance                      |                                                                                                    |                 |
| Transport<br>Cargo<br>Upload              | Add New Delete                                                                                                    |                 |
| VCN Link                                  | Attach Documents                                                                                                    |                 |
| Payment<br>Customs [IMP]<br>Customs [EXP] | Authority letter for Bill to Party       Browse         Certificate from Competent Authority       Browse         for Charitable Parties       Browse                                                  | ~               |
| Cone                                      |                                                                                                    | >               |
|                                           |                                                                                                    |                 |
| 🦺 start 🔰 🧃                               | 🔊 IPA-PCS-Personalized 🛛 🥙 IPA- PCS - Microsoft I 🔃 2 Microsoft PowerP 👻 🧭 🧱 3:1                                                                                                    | 08 PM           |

#### System has been selected for cargo details

| IPA-PCS-Persor                 | nalized - Microsoft Inter      | net Explorer                           |                    |                             |                      |
|--------------------------------|--------------------------------|----------------------------------------|--------------------|-----------------------------|----------------------|
| File Edit View                 | Favorites Tools Help           |                                        |                    |                             | <u></u>              |
| 🌀 Back 🝷 🌍                     | - 🗷 🖻 🏠 🔎                      | Search ☆ Favorites 🥝                   | 🖉 - 🗟 🖉 - 🚺        | ] 🔏                         |                      |
| Address 🙆 http://w             | eb81.asianconnect.com/ipapcs   | web/frmREQCACCreateHeader.             | do                 |                             | 🔽 🛃 Go 🛛 Links 🂙     |
|                                | Octroi :<br>Applicant's Bank J |                                        | ~                  | Applicant's Ban<br>Code :   |                      |
|                                | (Indian Financial<br>Code) :   |                                        |                    | Applicant's Ban<br>Number : |                      |
|                                | Payment Mode * :               | E-paymen                               | t 💌                |                             |                      |
| Vessel<br>Container<br>Finance | Assessment of Ca               | rgo Charges- Details *<br>Service Type | Quantity 1         |                             | Is Charitable Partie |
| Transport                      | •                              |                                        |                    |                             |                      |
| Cargo                          | •                              |                                        | Add New            | Delete                      |                      |
| Upload                         |                                |                                        |                    | 19 - 19                     |                      |
| VCN Link                       | Attach Documents               |                                        |                    |                             |                      |
| Payment<br>Customs [IMP]       | Authority letter fo            | r Bill to Party                        |                    | Browse.                     |                      |
| Customs [EXP]                  |                                | ompetent Authority                     |                    | Browse.                     |                      |
| <                              |                                | illi.                                  |                    |                             | >                    |
| Done                           |                                |                                        |                    |                             | Internet             |
| 🛃 start                        | 🚈 IPA-PCS-Personalized         | 🖉 IPA- PCS - Microsoft I               | 2 Microsoft PowerP |                             | 🔍 🖉 🚰 3:08 PM        |

#### Select the Service Type from the drop down menu of Service Type

| 🐴 IPA-PCS-Pe         | ersonalized - Microsoft Intern                                                                                  | st Explorer                                    |                                               |
|----------------------|----------------------------------------------------------------------------------------------------|------------------------------------------------|-----------------------------------------------|
| File Edit Vie        | ew Favorites Tools Help                                                                                         |                                                | At                                            |
| G Back 👻             | 🛇 - 🖹 🗟 🏠 🔎 s                                                                                                   | iearch 🔆 Eavorites 🥝 🔗 🍓                       | 🖸 • 🔜 🖏                                       |
| Address 🙆 http       | o://web81.asianconnect.com/ipapcsw                                                                              | eb/REQCACUploadURL.do                          | 🔽 🋃 Go 🛛 Links 🌺                              |
| ssment               | of Cargo Charges-                                                                                               | Details                                        | <u>~</u>                                      |
| tes mandatory        | field.                                                                                                    |                                                |                                               |
| ment of Carg         | o Charges- Details                                                                                              |                                                |                                               |
| IX                   | Y12008061509                                                                                                    | Vessel Name :                                  |                                               |
| ode: IN              | IXY1                                                                                                    | Service Type * :                               | Wharfage                                      |
| ervice Ty [S         | ELECT]                                                                                                    |                                                | [SELECT]       Containers       DWELL TIME    |
|                      | ELECT]                                                                                                    | Handling Type :                                | Demurrage<br>Electricity<br>Equipment Charges |
| Container<br>Finance |                                                                                                    | Unit of Measurement/<br>Unit Quantity Code 1 : | Labour<br>Misc. Charges                       |
| Transport            | •                                                                                                    | Unit of Measurement/                           | Miscellaneous<br>Office Accommodation         |
| Cargo                | •                                                                                                    | Unit Quantity Code 2 :<br>Unit of Volume :     | Storage<br>Wharfage                           |
| Upload<br>VCN Link   |                                                                                                    |                                                |                                               |
| Payment              | •                                                                                                    | Cargo ¥alue-FOB :                              |                                               |
| Customs [IN          | Contraction of the second second second second second second second second second second second second second s | Type Of Package :                              |                                               |
| Customs [E]          |                                                                                                    | UOM of Demurrage                               | ×                                             |
| 🔊                    |                                                                                                    |                                                | 🖉 Internet                                    |
| start                | PA-PCS-Personalized                                                                                             | IPA-PCS-Personalized IPA-PCS-Personalized      |                                               |
| Start                | - HARCORPERSONALZED                                                                                             |                                                | 5.10 PM                                       |

#### System display the Cargo details and Select the Service Type as Wharfage

| 🕋 IPA-PCS-Personaliz     | ed - Microsoft Intern | et Explorer                                    |               |                  |
|--------------------------|-----------------------|------------------------------------------------|---------------|------------------|
| File Edit View Favo      | rites Tools Help      |                                                |               |                  |
| G Back 🝷 🕥 🕤             | 🖹 🗟 🏠 🔎               | Search 🤆 Favorites 🥝 🔗 🍓                       | 🖸 • 🗔 🍇       |                  |
| Address 🙆 http://web81   |                       |                                                |               | 🖌 🛃 Go 🛛 Links 🌺 |
| ssment of Ca             | rgo Charges-          | Details                                        |               | ~                |
| tes mandatory field.     |                       |                                                |               |                  |
| ment of Cargo Charg      | jes- Details          |                                                |               |                  |
| IXY120080                | 61509                 | Vessel Name :                                  | DUBAI DIAMOND |                  |
| ode: INIXY1              | 0                     | Service Type * :                               | Wharfage      | ·                |
| ervice Ty [SELECT]       |                       |                                                |               |                  |
|                          |                       |                                                | -             |                  |
| Vessel [SELECT]          | *                     | Handling Type :                                | [SELECT]      | *                |
| Container ►<br>Finance ► |                       | Unit of Measurement/<br>Unit Quantity Code 1 : | [SELECT]      |                  |
| Transport →<br>Cargo →   |                       | Unit of Measurement/<br>Unit Quantity Code 2 : | [SELECT]      |                  |
| Upload                   |                       | Unit of Volume :                               | [SELECT]      | ~                |
| VCN Link<br>Payment ►    |                       | Cargo ¥alue-FOB :                              |               |                  |
| Customs [IMP] >          |                       | Type Of Package :                              |               |                  |
| Customs [EXP] >          |                       | UOM of Demurrage                               |               | ~                |
| <                        |                       |                                                |               |                  |
| 🙆 Done                   |                       |                                                |               | Internet         |
| 🦺 start 🛛 🗿              | IPA-PCS-Personalized  | 🖉 IPA-PCS-Personalized 🛛 🖸 2 Microsof          | ft PowerP 👻   | 🔍 🕵 🛃 3:09 PM    |

# Select the Sub Service Type category of wharfages from the drop down menu of sub service type

| 🗿 IPA-PCS    |                      |                                                     | arfage on Waste paper and r<br>arfage on Wood, timber and |                   |             |          | <u>^]</u> |
|--------------|----------------------|-----------------------------------------------------|-----------------------------------------------------------|-------------------|-------------|----------|-----------|
| File Edit    |                      |                                                     | rfage on Animal products, b                               |                   |             |          | 1.00      |
|              |                      |                                                     | rfage on Arms, ammunition,                                |                   | ence stores |          |           |
| C Back       |                      |                                                     | rfage on Ores and minerals                                | (in all forms)    |             |          |           |
| Duck         |                      |                                                     | fage on Cement & clinker<br>fage on Coal and coke (inclu  | iding firewood)   |             |          |           |
| Address 🙆    |                      | on Crude Oil                                        | rage on Coar and coke (incid                              | ung nrewood)      |             |          | >         |
| Address C    |                      | on POL Product other t                              | ben crude oil                                             |                   |             |          |           |
|              |                      | on All other unspecified                            |                                                           |                   |             |          |           |
| ment of Ca   |                      | on Animal including chi                             |                                                           |                   |             |          |           |
| ment of Co   |                      |                                                     | ne meal, hides and skins                                  |                   |             |          |           |
|              |                      | on Animals (big)                                    |                                                           |                   |             |          |           |
|              |                      | on Animals (small)                                  |                                                           |                   |             |          |           |
|              |                      |                                                     | explosives and defence stor                               | es                |             |          |           |
| and a second |                      | on Asbestos                                         |                                                           |                   |             |          |           |
| ode :        |                      |                                                     | s including ships provision                               |                   |             |          |           |
| ervice Ty    |                      | on Cement & clinker                                 | r c D                                                     |                   |             |          |           |
| prvice Ty    |                      | on Coal and coke (inclu                             |                                                           |                   |             |          |           |
|              |                      | on Construction materi-<br>on Cotton including cott |                                                           |                   |             |          |           |
| Type :       |                      |                                                     | ding soda ash, HDPE, PVC, L                               | DPE ato           |             |          |           |
| Type .       |                      | on Edible oil - Crude an                            |                                                           | DPE, etc.         |             |          |           |
|              |                      | on Empty containers (a                              |                                                           |                   |             |          |           |
| Vessel       |                      | on Empty containers (u                              |                                                           |                   |             |          |           |
| Containe     | Wharfage             |                                                     | aterial including sulphur                                 |                   |             |          |           |
| Finance      | Wharfage             | on Fruits, nuts, tapioca,                           | coconut, Copra, tamrind se                                | eds etc.          |             |          |           |
| Transpo      | Wharfage<br>Wharfage | on Granites and marble<br>on Hazardpir chemicals    | 15                                                        |                   |             |          | ~         |
| Cargo        | •                    |                                                     |                                                           |                   | -           |          |           |
| Upload       |                      |                                                     | Cargo Value-FOB                                           | :                 |             |          |           |
| VCN Link     | (                    |                                                     | Type Of Package                                           |                   |             |          |           |
| Payment      | •                    |                                                     | Type of Fuckage                                           | <u>.</u>          |             |          |           |
| Customs      | s [IMP] →            |                                                     | UOM of Demurrag                                           | je                |             |          |           |
| Customs      | EXP] +               |                                                     | Quantity :                                                |                   |             |          |           |
| Mich Cor     | -                    |                                                     |                                                           |                   |             |          | ~         |
| <            |                      |                                                     |                                                           | 10                |             | ]        | >         |
| 🙆 Done       |                      |                                                     |                                                           |                   |             | Internet |           |
| stari        |                      | IPA-PCS-Personalized                                | PA-PCS-Personalized                                       | 2 Microsoft Power | rP 👻        | 3:1      | 1 PM      |

#### Sub Service Type is selected from the drop down menu

| 🗿 IPA-PCS-Pe         | ersonalized                                                                                                    | l - Microsoft Interne   | et Explorer                                    |               |                  |
|----------------------|----------------------------------------------------------------------------------------------------|-------------------------|------------------------------------------------|---------------|------------------|
| File Edit Vie        | ew Favorite                                                                                                    | es Tools Help           |                                                |               | <b></b>          |
| G Back •             | 🕤 - 💌                                                                                                    | ) 🖻 🔖 🔎 s               | earch 🥂 Favorites 🥝 🔗 🎍                        | 🖸 • 🔜 🚜       |                  |
| Address 🙆 htt        | tp://web81.asi                                                                                                   | ianconnect.com/ipapcswe | eb/REQCACUploadURL.do                          |               | 💌 🛃 Go 🛛 Links 🂙 |
|                      |                                                                                                    |                         |                                                |               | ^                |
| ment of Caro         | go Charges                                                                                                    | 5- Details              |                                                |               |                  |
| I>                   | <y12008061< td=""><td>509</td><td>Vessel Name :</td><td>DUBAI DIAMOND</td><td></td></y12008061<>                 | 509                     | Vessel Name :                                  | DUBAI DIAMOND |                  |
| ode: IN              | VIXY1                                                                                                    |                         | Service Type * :                               | Wharfage      | ~                |
| ervice Ty            | (barfage op                                                                                                    | Edible oil - Crude an   | direfined                                      |               |                  |
| -                    |                                                                                                    |                         | arennea                                        |               |                  |
| Type: [S             | SELECT]                                                                                                    | ~                       | Handling Type :                                | [SELECT]      | *                |
| Vessel               | •                                                                                                    |                         | Unit of Measurement/<br>Unit Quantity Code 1 : | [SELECT]      |                  |
| Container<br>Finance | *                                                                                                    |                         | Unit of Measurement/<br>Unit Quantity Code 2 : | [SELECT] 💌    |                  |
| Transport            | •                                                                                                    |                         | Unit of Volume :                               | [SELECT]      | ~                |
| Cargo<br>Upload      | •                                                                                                    |                         | Cargo Value-FOB :                              |               |                  |
| VCN Link<br>Payment  |                                                                                                    |                         | Type Of Package :                              |               |                  |
| Customs [I           | and the second second second second second second second second second second second second second second second |                         | UOM of Demurrage<br>Quantity :                 |               |                  |
| Customs [E           |                                                                                                    |                         |                                                |               | ~                |
| <                    |                                                                                                    |                         | 101                                            |               | >                |
| 🙆 Done               | _                                                                                                    |                         |                                                |               | Internet         |
| 🐉 start              | 🔰 🖉 IPA                                                                                                    | -PCS-Personalized       | IPA-PCS-Personalized                           | soft PowerP 👻 | 🤇 😼 🛃 3:13 PM    |

#### Select the Cargo Type from the drop down menu of Cargo Type

 $\backslash$ 

| IPA-PCS-Persor                 | nalize | ed - Microsoft Inte                   | rnet Explorer                  |             |                                                |                  |
|--------------------------------|--------|---------------------------------------|--------------------------------|-------------|------------------------------------------------|------------------|
| File Edit View                 | Favori | ites Tools Nelp                       | - Contraction                  |             |                                                | <u></u>          |
| 🚱 Back 🔹 🕥                     | *      | 🖬 🖻 🏠 🗸                               | Search 🥂 Favorites 🎸           | 9 2- 3      | 🖕 🖸 • 🗔 🦓                                      |                  |
| Address 🙆 http://w             | eb81.a | asianconnect.com/ipap                 | sweb/REQCACUploadURL.do        |             |                                                | 🐱 🛃 Go 🛛 Links 🎙 |
|                                |        |                                       | + 3 3                          |             |                                                | 1                |
|                                |        | VCN:                                  | 1×12008061509                  |             | Vessel Name :                                  | DUBAI            |
|                                |        | Port Code :                           | INIXA                          |             | Service Type * :                               | Wharfa           |
|                                |        | Sub-Service Ty<br>pe :                | Wharfage on Edible oil - C     | rude and re | fined                                          |                  |
|                                |        | Cargo Type :                          | [SELECT]                       |             | Handling Type :                                | [SELEC           |
|                                | _      | Quantity 1 * :                        | [SELECT]<br>Bulk<br>Break Bulk |             | Unit of Measurement/<br>Unit Quantity Code 1 : |                  |
| Vessel                         |        | Quantity 2 :                          | Liquid Bulk                    |             | Unit of Measurement/<br>Unit Quantity Code 2 : | [SELEC           |
| Container<br>Finance           | •      | Volume :                              |                                |             | Unit of Volume :                               | [SELEC           |
| Transport<br>Cargo             |        | Cargo ¥alue-CI<br>F :                 |                                |             | Cargo Value-FOB :                              |                  |
| Upload                         |        | No Of Package :                       |                                | ]           | Type Of Package :                              |                  |
| VCN Link<br>Payment            | •      | Weight of Cargo<br>for<br>Demurrage : |                                |             | UOM of Demurrage<br>Quantity :                 |                  |
| Customs [IMP]<br>Customs [EXP] |        | Demurrage Dat<br>e to be paid :       |                                |             | General Landing date :                         |                  |
| <                              |        |                                       | III                            |             | ]                                              | >                |
| 🛃 Done                         |        |                                       |                                |             | I 🚳 📗 👘                                        | Internet         |
| 🐮 start 🔰                      |        | PA-PCS-Personalized                   | IPA-PCS-Personalized           | . 🖸 2 Mi    | icrosoft PowerP 👻                              | 🔇 🗊 🛃 3:15 PM    |

#### Cargo Type selected as Break Bulk

| 🐴 IPA-PCS-Personaliz               | zed - Microsoft Inte                  | rnet Explorer          |                   |                                                |                  |
|------------------------------------|---------------------------------------|------------------------|-------------------|------------------------------------------------|------------------|
| File Edit View Favo                | orites Tools Help                     |                        |                   |                                                |                  |
| 🚱 Back 🔹 🕥 🕤                       | 💌 🖻 🏠 🔎                               | Search                 | <b>€</b>   ≥ • §  | 🍃 🖸 • 🧾 🍪                                      |                  |
| Address 🙆 http://web81             | .asianconnect.com/ipap                | csweb/REQCACUploadURL. | do                |                                                | 🖌 🔁 Go 🛛 Links 🎽 |
|                                    |                                       |                        |                   |                                                | ^                |
|                                    | VCN :                                 | IXY12008061509         |                   | Vessel Name :                                  | DUBAI            |
|                                    | Port Code :                           | INIXY1                 |                   | Service Type * :                               | Wharfa           |
|                                    | Sub-Service Ty<br>pe :                | Wharfage on Edible o   | il - Crude and re | fined                                          |                  |
|                                    | Cargo Type :                          | Break Bulk             | *                 | Handling Type :                                | [SELEC           |
|                                    | Quantity 1 * :                        |                        |                   | Unit of Measurement/<br>Unit Quantity Code 1 : | [SELEC           |
| Vessel >                           | Quantity 2 :                          |                        |                   | Unit of Measurement/<br>Unit Quantity Code 2 : | [SELEC           |
| Container →<br>Finance →           | Volume :                              |                        |                   | Unit of Volume :                               | [SELEC           |
| Transport →<br>Cargo →             | Cargo ¥alue-CI<br>F :                 |                        |                   | Cargo ¥alue-FOB :                              |                  |
| Upload                             | No Of Package :                       |                        |                   | Type Of Package :                              |                  |
| VCN Link Payment                   | Weight of Cargo<br>for<br>Demurrage : |                        |                   | UOM of Demurrage<br>Quantity :                 |                  |
| Customs [IMP] →<br>Customs [EXP] → | Demurrage Dat<br>e to be paid :       |                        |                   | General Landing date :                         |                  |
| <                                  |                                       | 101                    |                   | ]                                              | >                |
| 🙆 Done                             |                                       |                        |                   |                                                | Internet         |
| 🛃 start 🔰 🛃                        | IPA-PCS-Personal                      | 🙋 IPA-PCS-Personal     | 2 Microsoft       | Pow 👻 🥵 KPTREL@TEST                            | 🔹 🛃 📆 3:18 PM    |

|                      |              | Quantity<br>and the v               | -             |                  | t of M   | easurement                          | for which wh | arfage to be     |
|----------------------|--------------|-------------------------------------|---------------|------------------|----------|-------------------------------------|--------------|------------------|
| 🗿 IPA-PCS-I          | Persona      | alized - Mici                       | osoft Inter   | rnet Explorer    |          |                                     |              |                  |
| File Edit '          | View F       | avorites Too                        | ls Help       |                  |          |                                     |              | A.               |
| G Back 🔹             | Θ            | - 💌 😫                               | Xa >          | Search 🥎 Fav     | orites 🎸 |                                     | · 2 3        |                  |
| Address 🙋 h          | ittp://wel   | b81.asianconne                      | ect.com/ipape | sweb/REQCACUploa | dURL.do  |                                     |              | 🔽 🛃 Go 🛛 Links 🎽 |
|                      | Quant        | ity 1 * :                           | 8500          |                  |          | Unit of Measure<br>Unit Quantity C  |              | Metric Ton 💌 📥   |
|                      | Quant        | ity 2 :                             | 8500          | j.               |          | Unit of Measure<br>Unit Quantity Co |              | Metric Ton 💌     |
|                      | ¥olum        | ie:                                 |               |                  |          | Unit of Volume                      |              | [SELECT]         |
|                      | Cargo<br>F : | Value-CI                            | 200000        |                  |          | Cargo Value-FO                      | )B:          | 1200000          |
|                      | No Of        | Package :                           |               |                  |          | Type Of Packag                      | je :         |                  |
| Vessel               |              | <pre>&gt; pf Cargo &gt; age :</pre> |               |                  |          | UOM of Demurr<br>Quantity :         | age          |                  |
| Container<br>Finance |              | age Dat<br>aid :                    |               |                  |          | General Landin                      | g date :     |                  |
| Transport            | 1            | * <b>•</b> •                        | 0             |                  |          | Back To Town :                      |              |                  |
| Cargo<br>Upload      |              | Mode :                              | [SELECT]      | ~                |          | Area occupied :                     | :            |                  |
| VCN Link<br>Payment  |              | table Pa                            | NO            | ~                |          | ICD Code :                          |              |                  |
| Customs              |              | , ion Nep<br>1 * :                  | NO            | ~                |          | Mode of Operat                      | ion :        | Berth            |
| Customs              |              | Vity Detai                          | ls            |                  |          |                                     |              | ×                |
| <                    |              |                                     |               |                  | 1111     |                                     |              |                  |
| ど Done               | _            |                                     |               |                  |          |                                     |              | 🥥 Internet       |
| 🛃 start              |              | 🚰 IPA-PCS-Pe                        | rsonal        | IPA-PCS-Persor   | nal [    | 🖸 2 Microsoft Pow 👻                 | KPTREL@TEST  | 🔦 🥩 鼝 3:19 PM    |

#### Select the Disposal Mode from the drop down menu of Disposal Mode

| 🗿 IPA-PCS-Personalized - Microsoft I          | nternet Explorer           |                                  |                   |
|-----------------------------------------------|----------------------------|----------------------------------|-------------------|
| File Edit View Favorites Tools Hel            | 0                          |                                  | <u></u>           |
| G Back - 🕥 - 💌 🖻 🏠                            | Pavorites                  | 🚱 🔗 🍓 🖸 · 🧾 🍇                    |                   |
| Address 🙆 http://web81.asianconnect.com/      | papesweb/REQCACUploadURL.d | 0                                | 🔽 🛃 Go 🛛 Links 🎽  |
| Demurrage Dat<br>e to be paid :               |                            | General Landing date :           |                   |
| No of DO :                                    |                            | Back To Town :                   |                   |
| Disposal Mode : [SELE                         |                            | Area occupied :                  |                   |
| Is Charitable Pa<br>Loose<br>rties * :<br>Bag |                            | ICD Code :                       |                   |
| Destination Nep NO                            | ~                          | Mode of Operation :              | Berth             |
| Vessel , lity Details                         |                            |                                  |                   |
| Container >                                   | Commodit                   | v Code                           | Commodity Descrip |
| Finance +                                     | commount                   |                                  |                   |
| Transport                                     |                            |                                  |                   |
| Cargo >                                       |                            |                                  |                   |
| Upload<br>VCN Link                            |                            | Add New Delete                   |                   |
| Payment >                                     |                            |                                  |                   |
| Customs [IMP] + r Details                     |                            |                                  |                   |
| Customs [EXP] →                               | Container N                | lumbor                           | Container Status  |
| Wah Candoon b                                 | container                  |                                  |                   |
| Done                                          |                            |                                  | 🖉 Internet        |
| Start PA-PCS-Personal                         | IPA-PCS-Personal           | 🔁 2 Microsoft Pow 👻 🥰 KPTREL@TES |                   |

#### Select the Mode of Operation from the drop down menu of Mode of Operation

| 🐴 IPA-PCS-Pe             | ersonali    | ized - Microsoft Inte   | ernet Explorer        |                   |                       |                  |
|--------------------------|-------------|-------------------------|-----------------------|-------------------|-----------------------|------------------|
| File Edit Vie            | ew Fav      | orites Tools Help       |                       |                   |                       | <b>A</b> *       |
| G Back 🝷                 | 0 -         | 🖹 🖻 🏠 🔎                 | Search 📯 Pavorites    | 🚱 🎯 🍓 🛛           | 3 • 🗔 🚜               |                  |
| Address 🙆 http           | p://web8    | 1.asianconnect.com/ipap | csweb/REQCACUploadURL |                   |                       | 🖌 🋃 Go 🛛 Links 🂙 |
| nurrage :                |             |                         | Quantity              | >                 | · · · · ·             | ~                |
| nurrage Dat<br>be paid : |             |                         | 📰 General             | Landing date :    |                       |                  |
| of DO :                  |             |                         | Back To               | Town :            |                       |                  |
| posal Mode :             | [SELE       | ст] 💽                   | Area occ              | upied :           |                       |                  |
| haritable Pa<br>s * :    | NO          | ~                       | ICD Code              | :                 |                       |                  |
| tination Nep             | NO          | ~                       | Mode of               | Operation :       | Berth                 | ~                |
| Vessel                   |             |                         |                       |                   | [SELECT]<br>Anchorage |                  |
| Container                |             |                         |                       |                   | Berth<br>Ligheterage  |                  |
| Finance                  | •           | Com                     | modity Code           |                   | c Mooring<br>Overside |                  |
| Transport                | •           | ·                       |                       |                   | Reshipment            |                  |
| Cargo                    | •           |                         |                       |                   | SBM<br>Ship to rail   |                  |
| Upload                   |             |                         |                       |                   | Transhipment          |                  |
| VCN Link                 |             |                         | Add New               | Delete            |                       |                  |
| Payment                  | • •         |                         |                       |                   |                       |                  |
| Customs [IN              | MP] →       |                         |                       |                   |                       |                  |
| Customs [E               |             | -                       |                       | 1                 |                       |                  |
| Allah Canda              | ~~ <b>`</b> | Cont                    | ainer Number          |                   | Container Statu       |                  |
| ど Done                   |             |                         |                       |                   | I 🔷 I                 | Internet         |
| 🦺 start                  |             | IPA-PCS-Personal        | IPA-PCS-Personal      | 🕒 2 Microsoft Pow | 🔸 🦪 KPTREL@TEST       | 🔦 🥩 🌌 3:21 PM    |

# Type the information about the Cargo details (i.e. Commodity Code (HS-code) and Commodity Description

| IPA-PCS-Person     | onalized - Microsoft Internet Explorer                                  |            |
|--------------------|-------------------------------------------------------------------------|------------|
| File Edit View     | Favorites Tools Help                                                    | <b>1</b>   |
| 🔇 Back 🔹 🕥         | ) - 💽 🛃 🏠 🔎 Search 🧙 Favorites 🥝 🔗 🖓 🍇 🔯 - 🔜 🕉                          |            |
| Address 🙆 http://w |                                                                         | Go Links » |
| Butan * :          | Final of Specation . Dertin                                             |            |
| modity Details     |                                                                         |            |
|                    |                                                                         |            |
|                    | Commodity Code Commodity Description                                    |            |
|                    | 123456 RICE                                                             | ~          |
|                    | Add New Delete                                                          |            |
| Vessel             |                                                                         |            |
| Container          |                                                                         |            |
| Finance            | Container Number Container Status                                       |            |
| Transport          | [SELECT]                                                                |            |
| Cargo              |                                                                         |            |
| Upload             | Add New Delete                                                          |            |
| VCN Link           |                                                                         |            |
| Payment            | Save Cancel                                                             |            |
| Customs [IMP]      |                                                                         |            |
| Customs [EXP]      |                                                                         | ~          |
| Mah Candooo        |                                                                         |            |
| Done               | 🔮 Internet                                                              |            |
| 🛃 start            | 🚰 IPA-PCS-Personal 🦉 IPA-PCS-Personal 📴 2 Microsoft Pow 👻 🥩 KPTREL@TEST | 3:21 PM    |

#### Save the information by pressing the Save button

| IPA-PCS-Person     | nali | zed - Microsoft Inte              | ernet Explorer               |                         |                               |                      | 7 🗙    |
|--------------------|------|-----------------------------------|------------------------------|-------------------------|-------------------------------|----------------------|--------|
|                    |      | orites Tools Help                 |                              |                         |                               |                      |        |
| 🕝 Back 🔹 🕥         | Ψ.   | 🖹 🖻 🏠 🎾                           | 🔵 Search                     | 🕝 🔗 🎍                   | 🖸 • 🗾 🔏                       |                      |        |
| Address 🙆 http://w | eb8  | l.asianconnect.com/ipap           | csweb/REQCACUploadURL.c      | do                      |                               | 🖌 🄁 Go 🛛 Li          | inks » |
|                    |      | Com                               | nmodity Code                 |                         | Commodity I                   | escription           | ^      |
|                    |      | 12345                             | 6                            |                         | RICE                          | ~ ~                  |        |
|                    |      |                                   | Add New                      | Delete                  |                               |                      |        |
| tainer Details     |      |                                   |                              |                         |                               |                      |        |
|                    |      | 7722571074                        |                              |                         |                               |                      |        |
|                    |      | Cont                              | ainer Number                 |                         | Container                     |                      |        |
| Vessel             | •    | ·                                 |                              |                         | [SELECT]                      | *                    |        |
| Container          | •    |                                   | Add New                      | Delete                  |                               |                      |        |
| Finance            | •    |                                   | Add Hew                      | Delete                  |                               |                      |        |
| Transport          | •    |                                   |                              |                         |                               |                      | _      |
| Cargo              | •    |                                   | Save                         | Cancel                  |                               |                      |        |
| Upload             |      |                                   |                              |                         |                               |                      |        |
| VCN Link           |      |                                   |                              |                         |                               |                      |        |
| Payment            | -    | Term                              | ns of Service   Disclaime    | er   <u>Feedback</u>    |                               |                      |        |
| Customs [IMP]      | -    | المراجع والمراجع والمراجع المراجع |                              |                         | ior written consent of Indiar | Dura Arrivia         |        |
| Customs [EXP]      | -    | rvea, No portion of this          | ; web site may be used or re | produced without the pr | for written consent of Indian | i Ports Association. | ~      |
| <                  |      |                                   |                              |                         |                               |                      | >      |
| 🙆 Done             |      |                                   |                              |                         |                               | 🥥 Internet           |        |
| 🦺 start 🔰          | 1    | IPA-PCS-Personal                  | PA-PCS-Personal              | 2 Microsoft Pow.        | 👻 🥩 KPTREL@TEST               | 3:22                 | 2 PM   |

System will go back to the previous screen and will show the details of cargo which user has typed in the previous menu.

| IPA-PCS-Personalized                                             | d - Microsoft Internet Exp     | lorer                         |                      |                  |
|------------------------------------------------------------------|--------------------------------|-------------------------------|----------------------|------------------|
| File Edit View Favorite                                          | es Tools Help                  |                               |                      |                  |
| G Back 🔹 🕥 🕤 🗶                                                   | 👔 🛃 🏠 🔎 Search                 | Severites 🚱 🔗 -               | a 🖸 - 🧫 🦓            |                  |
| Address 🕘 http://web81.as                                        | sianconnect.com/ipapcsweb/frm/ | REQCACDetailSave.do           |                      | 🔽 🛃 Go 🛛 Links 🂙 |
| Octroi :<br>Applicant's Bank IF9<br>(Indian Financial Se<br>e) : |                                | Code:                         | ant's Bank MICR      | <b>^</b>         |
| Payment Mode :                                                   | E-payment                      |                               |                      |                  |
| Assessment of Cary                                               | o charges- Details             |                               | 0.5                  |                  |
| Vessel >                                                         | Service Type                   | Quantity 1                    | Is Charitable Partie | s Ac             |
| Container +                                                      | Wharfage                       | 8500                          | N                    | E                |
| Finance >                                                        |                                |                               |                      |                  |
| Transport →                                                      |                                |                               |                      | E                |
| Cargo →<br>Upload                                                |                                | Add New De                    | ete                  |                  |
| VCN Link                                                         |                                |                               |                      |                  |
| Customs [EXP] >                                                  | Bill to Party                  |                               | Browse               |                  |
| Mich Consisson                                                   |                                |                               | Browse               |                  |
| E Done                                                           |                                |                               |                      | Internet         |
| 🦺 start 🔰 🗿 194                                                  | A-PCS-Personal 🛛 🙆 IPA-F       | CS-Personal 🛛 📴 2 Microsoft P | ow 👻 🥵 KPTREL@TEST   | 🔦 🛃 🛃 3:22 PM    |

# Submit the form to PCS by selecting the Submit button. It will save the record into PCS and Kandla Port Server get the information/at the same time.

| IPA-PCS-Person                 | alized - Microsoft Inter                                                       | net Explorer                                  |                                              |                   |
|--------------------------------|--------------------------------------------------------------------------------|-----------------------------------------------|----------------------------------------------|-------------------|
| File Edit View F               | Favorites Tools Help                                                           |                                               |                                              |                   |
| G Back 🔹 🕥                     | - 🖹 🖻 🏠 🔎                                                                      | ) Search 🤸 Favorites 🚱 🖉 - 🤮                  | a 🖸 - 🔜 🦓                                    |                   |
| Address 🙆 http://we            | b81.asianconnect.com/ipapc                                                     | sweb/frmREQCACDetailSave.do                   | ✓                                            | 🔁 Go 🛛 Links 🂙    |
|                                |                                                                                |                                               |                                              | ^                 |
|                                | Service Type                                                                   | Quantity 1                                    | Is Charitable Parties                        | Act               |
|                                | Wharfage                                                                       | 8500                                          | Ν                                            | <u>E</u> i        |
|                                |                                                                                |                                               |                                              |                   |
| Attach Docume                  | onts                                                                           | Add New Del                                   | ete                                          |                   |
| Vessel<br>Container<br>Finance | <ul> <li>pr Bill to Party</li> <li>ompetent Authorit</li> <li>rties</li> </ul> | y                                             | Browse                                       |                   |
| Transport<br>Cargo             | •                                                                              |                                               |                                              |                   |
| Upload<br>VCN Link             |                                                                                | Submit Save As Draft                          | Cancel                                       |                   |
| Payment                        | •                                                                              |                                               |                                              |                   |
| Customs [IMP]                  | •                                                                              | Terms of Service   Disclaimer   Feedba        | <u>ck</u>                                    |                   |
| Customs [EXP]                  | hts reserved. No portion                                                       | of this web site may be used or reproduced wi | thout the prior written consent of Indian Po | orts Association. |
| Mah Candaaa                    |                                                                                |                                               |                                              | >                 |
| Done                           |                                                                                |                                               | Intern                                       |                   |
| start 🔰                        | 🚈 IPA-PCS-Personal                                                             | IPA-PCS-Personal IPA-PCS-Personal             | w 👻 KPTREL@TEST 🛛 🔇                          | 🥵 鼝 - 3:23 PM -   |

# Successful submission of the Assessment of Cargo Charges into PCS and system has generated a Common Reference Number for future query

| TIDA DCS Dorso                                                                                                    | nalis | ed - Microsoft Inte     | arnat Explorer                 |                               |                          |                            |           |
|----------------------------------------------------------------------------------------------------|-------|-------------------------|--------------------------------|-------------------------------|--------------------------|----------------------------|-----------|
|                                                                                                    | Favo  |                         | ernet Explorer                 |                               |                          |                            |           |
| THE Edit HOT                                                                                                    | 1010  |                         |                                |                               |                          |                            |           |
| G Back 🝷 🕥                                                                                                    | -     | 💌 🖻 🏠 🔎                 | Search Tavorites               | 🥝 🔗 🍓 I                       | 🖸 • 📃 🖑                  |                            |           |
| Address 🙆 http://w                                                                                                    | veb81 | .asianconnect.com/ipap  | ocsweb/REQCACInsert.do         |                               |                          | 💙 🛃 Go                     | Links »   |
| <b>Port</b> Comn                                                                                                    | nui   | nity System             |                                |                               | Home                     | Change Password            |           |
| user51                                                                                                    |       |                         |                                |                               |                          | TT                         |           |
| Confir                                                                                                    | ma    | ation                   |                                |                               |                          |                            | =         |
| Vessel                                                                                                    | •     |                         |                                |                               |                          |                            |           |
| Container                                                                                                    | +     |                         | Deseude                        | has been submitte             |                          |                            |           |
| Finance                                                                                                    | •     |                         |                                |                               | _                        | -                          |           |
| Transport                                                                                                    | •     |                         | Please note the Com            | imon Reference Nu             | mber:20090713            | 300049774                  |           |
| Cargo                                                                                                    | •     |                         |                                |                               |                          |                            |           |
| Upload                                                                                                    | _     |                         |                                | Ok                            |                          |                            |           |
| VCN Link                                                                                                    |       |                         |                                |                               |                          |                            |           |
| Payment                                                                                                    | •     |                         |                                |                               |                          |                            |           |
| Customs [IMP]                                                                                                    | •     |                         | -                              | 1 - 1 - 1 - 1                 | 1949 N.                  |                            |           |
| Customs [EXP]                                                                                                    | +     |                         | Terms of Service               | e   Disclaimer   <u>Feedb</u> | <u>iack</u>              |                            |           |
| < Mich Condison                                                                                                    |       | All rights reserved. No | o portion of this web site may | be used or reproduced v       | without the prior writte | en consent of Indian Ports | s Assoc 🞽 |
| 🙆 Done                                                                                                    |       |                         |                                |                               |                          | 🌍 Internet                 |           |
| and the second second se |       |                         |                                |                               |                          |                            |           |

# Successful Submitted messages are listed in the screen for assessment of Cargo charges

|                                                                                                    |                                                                                                    | Aicrosoft Internet Explore                                                                       | i                                                                    |                                                    |                                                        |
|----------------------------------------------------------------------------------------------------|----------------------------------------------------------------------------------------------------|--------------------------------------------------------------------------------------------------|----------------------------------------------------------------------|----------------------------------------------------|--------------------------------------------------------|
| File Edit View F                                                                                                 | Favorites                                                                                                    | Tools Help                                                                                       |                                                                      |                                                    | <b></b>                                                |
| 🌀 Back 🔹 🕥                                                                                                    | - 🗙                                                                                                    | 🖻 🏠 🔎 Search 🤸                                                                                   | Favorites 🕢 🔗 🗧                                                      | 🎍 🖸 • 🗔 🍇                                          |                                                        |
| Address 🙆 http://we                                                                                              | b81.asianco                                                                                                    | onnect.com/ipapcsweb/REQCAC.                                                                     | do                                                                   |                                                    | 🔽 🛃 Go 🛛 Links                                         |
|                                                                                                    | VCN:                                                                                                    |                                                                                                  | 1                                                                    | 2                                                  |                                                        |
|                                                                                                    |                                                                                                    |                                                                                                  | 6                                                                    | s la vi                                            |                                                        |
|                                                                                                    |                                                                                                    |                                                                                                  |                                                                      |                                                    |                                                        |
|                                                                                                    |                                                                                                    |                                                                                                  |                                                                      | Search                                             |                                                        |
|                                                                                                    |                                                                                                    |                                                                                                  |                                                                      | ocarci                                             |                                                        |
|                                                                                                    | Asses                                                                                                    | sment of Cargo Charges                                                                           | List                                                                 |                                                    |                                                        |
|                                                                                                    |                                                                                                    |                                                                                                  |                                                                      |                                                    |                                                        |
| Vessel                                                                                                    | •                                                                                                    | Common Ref. Number                                                                               | VCN                                                                  | Service Category                                   | Status                                                 |
| Container                                                                                                    | +                                                                                                    | 2009032100042740                                                                                 | IXY12008150903                                                       | Cargo                                              | ACTIVE                                                 |
| Finance                                                                                                    | •                                                                                                    | 2009050600045842                                                                                 | IXY12008150903                                                       | Cargo                                              | PENDING                                                |
| Transport                                                                                                    |                                                                                                    | 2009032200042873                                                                                 | IXY12008150903                                                       | Cargo                                              |                                                        |
|                                                                                                    |                                                                                                    |                                                                                                  |                                                                      |                                                    | ACTIVE                                                 |
| and the second second second second second second second second second second second second second second second |                                                                                                    | 2009032100042741                                                                                 | IXY12008061509                                                       | Cargo                                              | ACTIVE                                                 |
| Cargo                                                                                                    | •                                                                                                    | 2009050600045843                                                                                 | IXY12008061510                                                       | Cargo<br>Cargo                                     | ACTIVE<br>ACTIVE                                       |
| Cargo<br>Upload                                                                                                  | •                                                                                                    | 2009050600045843<br>2009051200045902                                                             | IXY12008061510<br>IXY12008150902                                     | Cargo<br>Cargo<br>Cargo                            | ACTIVE<br>ACTIVE<br>PAID                               |
| Cargo                                                                                                    | •                                                                                                    | 2009050600045843<br>2009051200045902<br>2009071300049774                                         | IXY12008061510<br>IXY12008150902<br>IXY12008061509                   | Cargo<br>Cargo<br>Cargo<br>Cargo                   | ACTIVE<br>ACTIVE<br>PAID<br>ACTIVE                     |
| Cargo<br>Upload                                                                                                  | •                                                                                                    | 2009050600045843<br>2009051200045902<br>2009071300049774<br>2009040400044503                     | IXY12008061510<br>IXY12008150902<br>IXY12008061509<br>IXY12008061234 | Cargo<br>Cargo<br>Cargo<br>Cargo<br>Cargo          | ACTIVE<br>ACTIVE<br>PAID<br>ACTIVE<br>ACTIVE           |
| Cargo<br>Upload<br>VCN Link                                                                                      | •                                                                                                    | 2009050600045843<br>2009051200045902<br>2009071300049774                                         | IXY12008061510<br>IXY12008150902<br>IXY12008061509                   | Cargo<br>Cargo<br>Cargo<br>Cargo                   | ACTIVE<br>ACTIVE<br>PAID<br>ACTIVE                     |
| Cargo<br>Upload<br>VCN Link<br>Payment                                                                           | <ul> <li>&gt;</li> <li>&gt;</li> <li>&gt;</li> </ul>                                                                                                    | 2009050600045843<br>2009051200045902<br>2009071300049774<br>2009040400044503                     | IXY12008061510<br>IXY12008150902<br>IXY12008061509<br>IXY12008061234 | Cargo<br>Cargo<br>Cargo<br>Cargo<br>Cargo          | ACTIVE<br>ACTIVE<br>PAID<br>ACTIVE<br>ACTIVE           |
| Cargo<br>Upload<br>VCN Link<br>Payment<br>Customs [IMP]                                                          | <ul> <li></li> <li></li> &lt;</ul> | 2009050600045843<br>2009051200045902<br>2009071300049774<br>2009040400044503<br>2009040400044502 | IXY12008061510<br>IXY12008150902<br>IXY12008061509<br>IXY12008061234 | Cargo<br>Cargo<br>Cargo<br>Cargo<br>Cargo          | ACTIVE<br>ACTIVE<br>PAID<br>ACTIVE<br>ACTIVE<br>ACTIVE |
| Cargo<br>Upload<br>VCN Link<br>Payment<br>Customs [IMP]<br>Customs [EXP]                                         | <ul> <li></li> <li></li> &lt;</ul> | 2009050600045843<br>2009051200045902<br>2009071300049774<br>2009040400044503                     | IXY12008061510<br>IXY12008150902<br>IXY12008061509<br>IXY12008061234 | Cargo<br>Cargo<br>Cargo<br>Cargo<br>Cargo<br>Cargo | ACTIVE<br>ACTIVE<br>PAID<br>ACTIVE<br>ACTIVE<br>ACTIVE |
| Cargo<br>Upload<br>VCN Link<br>Payment<br>Customs [IMP]<br>Customs [EXP]                                         | >                                                                                                    | 2009050600045843<br>2009051200045902<br>2009071300049774<br>2009040400044503<br>2009040400044502 | IXY12008061510<br>IXY12008150902<br>IXY12008061509<br>IXY12008061234 | Cargo<br>Cargo<br>Cargo<br>Cargo<br>Cargo<br>Cargo | ACTIVE<br>ACTIVE<br>PAID<br>ACTIVE<br>ACTIVE<br>ACTIVE |

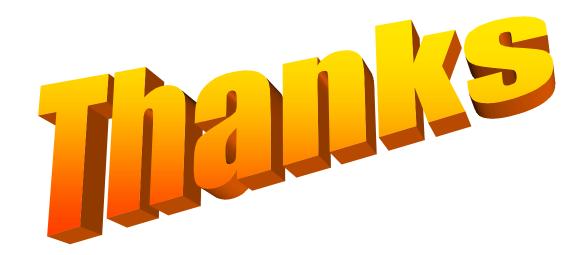